## Downloading Google Docs to Word or PDFs

*By downloading documents, you will no longer need Internet access to view them.* 

- 1. Open the Google Doc. File Edit View Insert Format Tools Add-ons Help Last edi Share ormal text v Oswald  $-11$ 2. Go to **File** and choose **Download**. **New** Open  $Ctrl + O$ Make a copy 3. Here you can choose to download the document as **Microsoft Word** or a **PDF**. Download  $\mathbf{r}$ Microsoft Word (.docx) Email as attachment OpenDocument Format (.odt) Make available offline Rich Text Format (.rtf) 4. After you select Word or PDF, the file will be **Version history** PDF Document (.pdf) available at the bottom of your screen. Plain Text (.txt) Rename Web Page (.html, zipped) Add to My Drive **EPUB Publication (.epub)** Fifth Grade April 6....pdf Fifth Grade April....docx Move to trash
- 5. To open the new document, click the drop-down arrow at the end of the download. Choose **Show in Folder**. You can also access the documents in the **Downloads** folder.

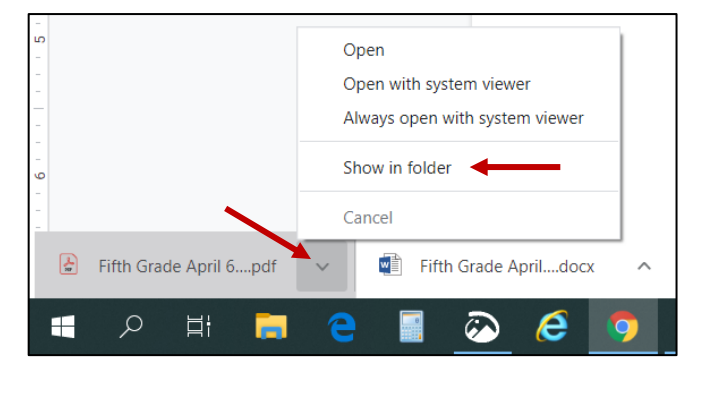

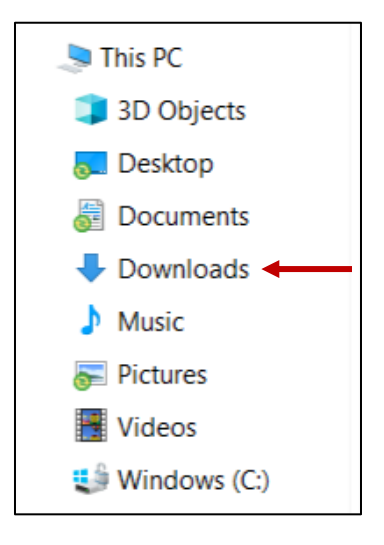